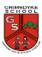

## **Computing Knowledge Organiser**

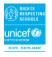

# **Writing for Different Purposes**

#### Key Question/What will I learn by the end?

Lesson 1 – an introduction to Google Classroom.

Lesson 2 – to explore how font size and style can affect the impact of text.

Lesson 3 & 4 - to use a simulated scenario to produce a news report.

Lesson 5 & 6 – to use a simulated scenario to write for a community campaign.

#### **Concept Links/Prior Knowledge**

Year 2 - To be able to experiment with text, pictures and animation to make a simple slide show. To use technology purposefully to create, organise, store, manipulate and retrieve digital content.

Year 3 - To use the mouse and highlight correctly.

#### **Cross-curricular Links**

Homework – to use Google Classroom to access the home learning for Maths and English.

English – styles/ different types of audiences – newspaper, setting description, diary entry and advert.

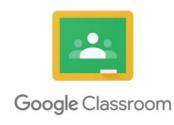

### **Visual Representation**

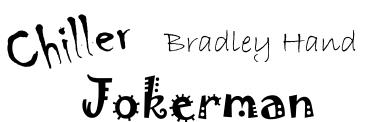

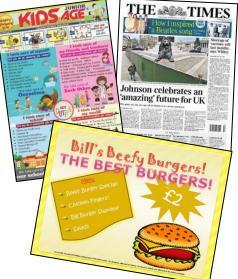

### **Computer Safety**

- To know how to recognise malicious behaviour
- Know how to respond to malicious behaviour on the internet by reporting to an adult, website, IS provider, police, childline, CEOP
- To know which websites are safe to do searches on
- To how to use the internet safely and securely by keeping their personal details confidential and reporting any suspicious online activity
- To know that anything I share online will stay there to be seen and used by others
- To report unsafe sites or content to an adult.

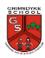

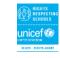

| Sticky Learning                                                                     |                                                                                                    | Vocabulary (incl. equipment)  |                               |
|-------------------------------------------------------------------------------------|----------------------------------------------------------------------------------------------------|-------------------------------|-------------------------------|
| New Knowledge                                                                       | New Skills                                                                                           | Previous                      | New                           |
| <ul> <li>Know and identify a range of<br/>programmes on the desktop</li> </ul>      | <ul> <li>Organise information on a document<br/>differently depending on their audience.</li> </ul>  | • Mouse                       | Font Size                     |
| and choose the appropriate one during a lesson                                      | <ul> <li>Manipulate and make changes to text such as fonts and colour.</li> </ul>                    | <ul> <li>Keyboard</li> </ul>  | Font style                    |
| <ul> <li>Know how to use the internet<br/>safely and securely by keeping</li> </ul> | <ul> <li>Retrieve reliable images and information<br/>from online sources.</li> </ul>                | <ul><li>Monitor</li></ul>     | Text format                   |
| their personal details confidential and reporting any                               | <ul> <li>Copy from a range of sources and paste into<br/>a publishing program</li> </ul>             | • Computer                    | • Shortcuts                   |
| <ul><li>suspicious online activity</li><li>To know that anything I share</li></ul>  | <ul> <li>Save documents regularly throughout the<br/>time they are working on them.</li> </ul>       | Microsoft Word                | Audience                      |
| online will stay there to be seen and used by others                                | <ul> <li>Save documents independently and<br/>successfully, being able to reopen and edit</li> </ul> | • File                        | <ul> <li>Malicious</li> </ul> |
| <ul> <li>To know what an app or<br/>application is</li> </ul>                       | <ul><li>the document at a later date</li><li>Print completed work.</li></ul>                         | • Save                        | Search Engine                 |
| <ul> <li>To know how to design and<br/>create digital content for a</li> </ul>      | <ul> <li>Access home learning and complete work given remotely</li> </ul>                            | • Paint                       |                               |
| specific purpose, e.g. poster, animation.                                           | <ul> <li>Touch type effectively to ensure faster and<br/>more accurate typing.</li> </ul>            | <ul> <li>Programme</li> </ul> |                               |
| To know how to edit digital<br>content to improve it                                |                                                                                                    |                               |                               |